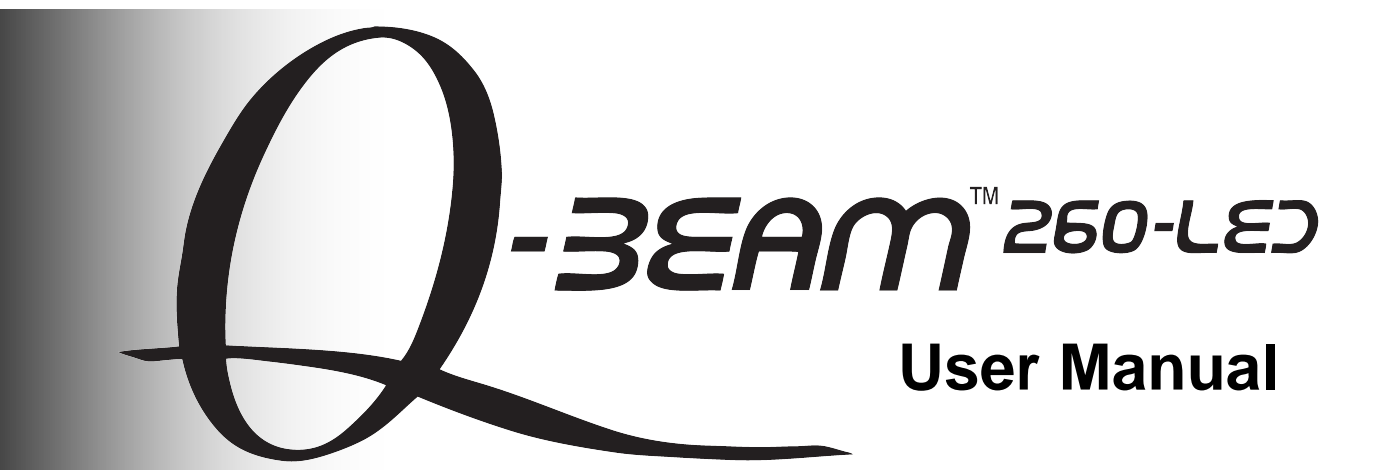

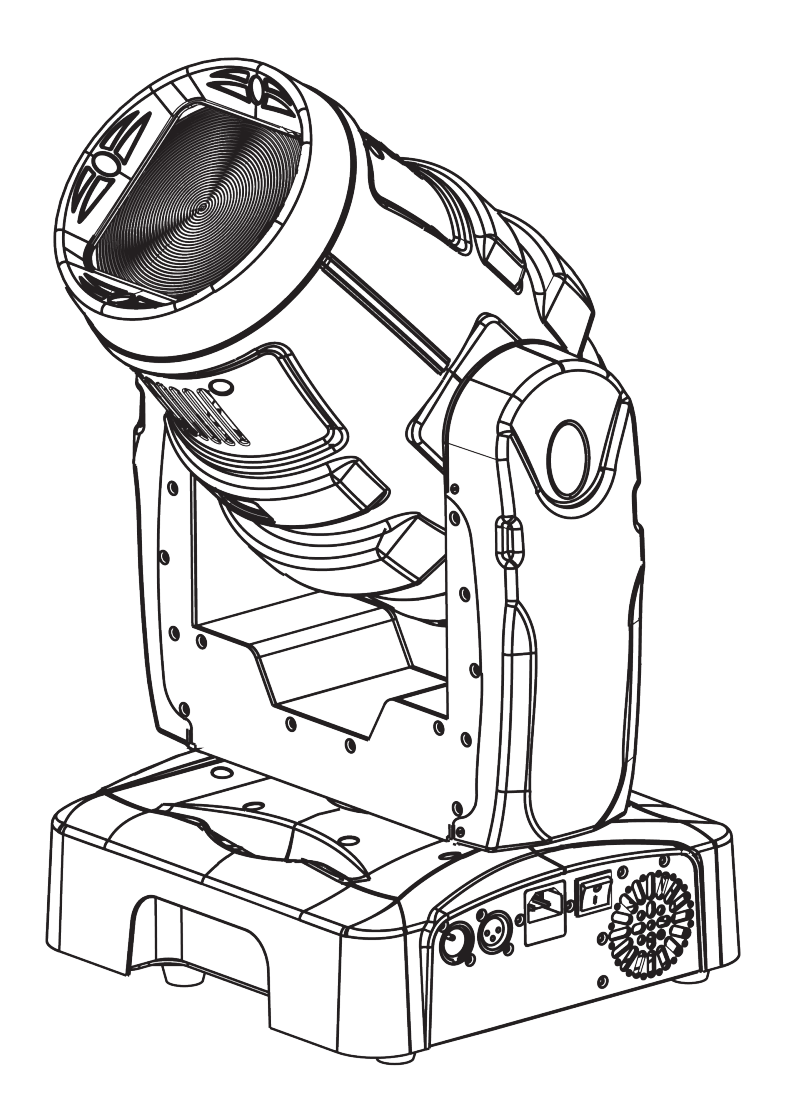

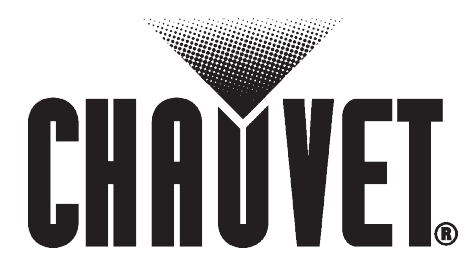

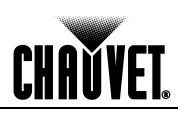

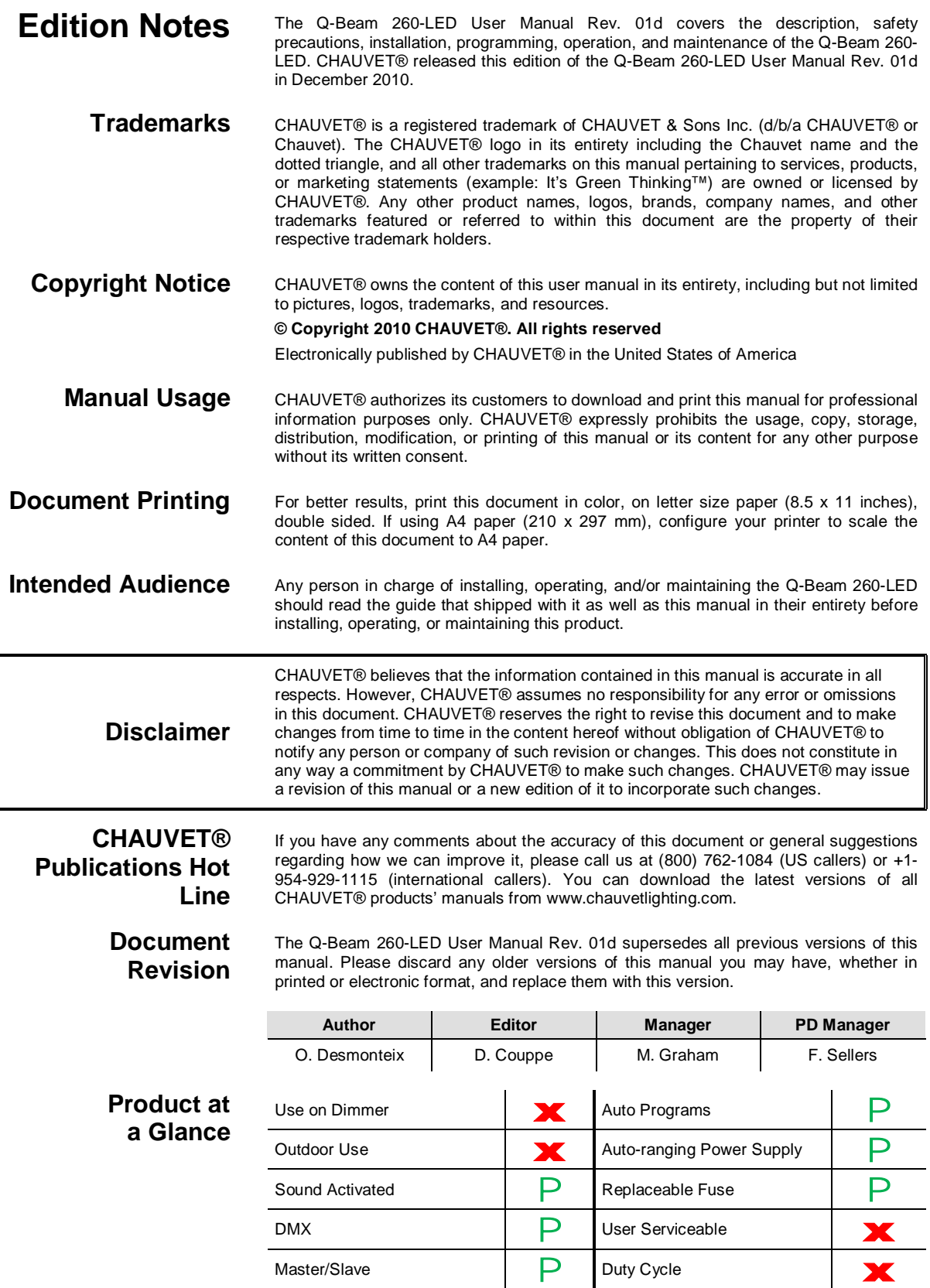

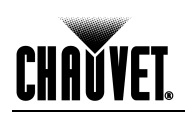

# **Table of Contents**

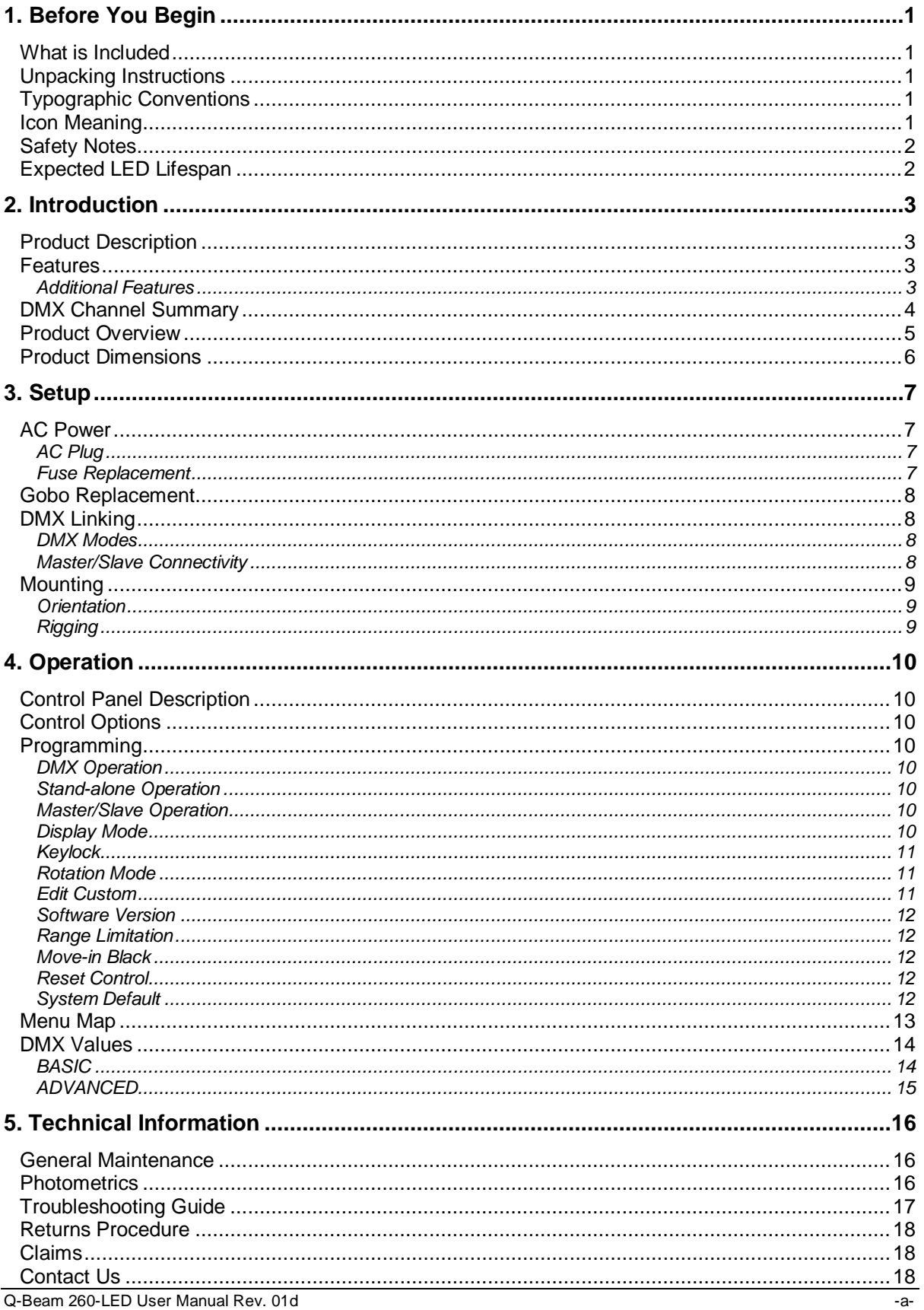

Q-Beam 260-LED User Manual Rev. 01d

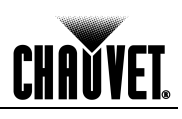

[Technical Specifications................................................................................................................19](#page-22-0)

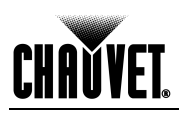

### <span id="page-4-1"></span><span id="page-4-0"></span>**1. Before You Begin**

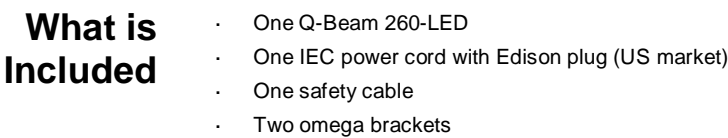

- Warranty Card
- Quick Reference Guide

### <span id="page-4-2"></span>**Unpacking Instructions**

Immediately upon receiving this product, carefully unpack it and check the container in which you received it. Make sure that you have received all the parts indicated above and that they are all in good condition. If the material inside the container (this product and any other accessory included with it) appears damaged from shipping, or if the container shows signs of mishandling, notify the shipper immediately. In addition, retain the container and all the packing material for inspection.

See the *Claims* section in the *Technical Information* chapter.

### <span id="page-4-3"></span>**Typographic Conventions**

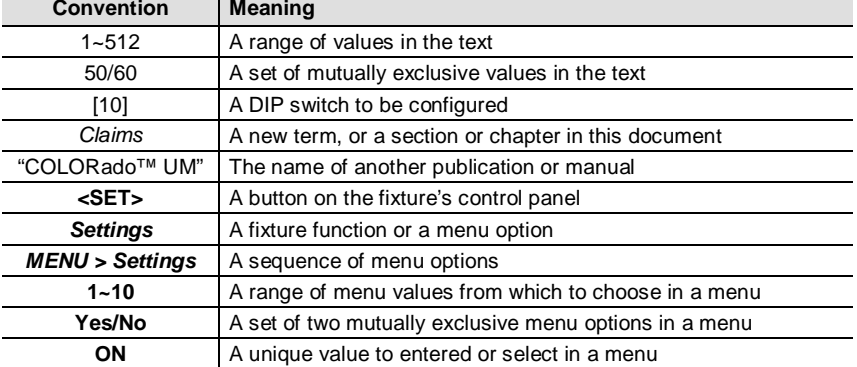

### <span id="page-4-4"></span>**Icon Meaning**

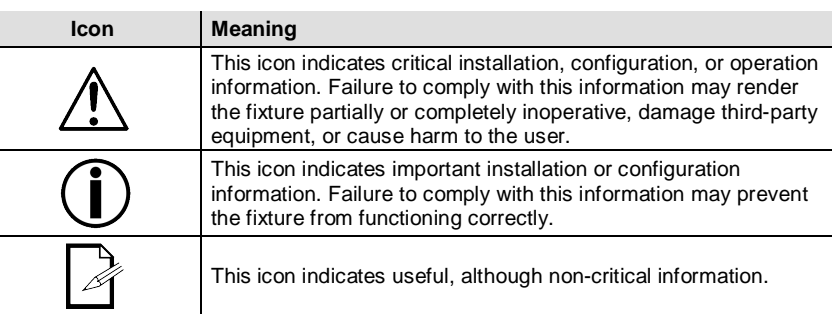

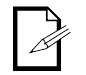

**The term "DMX" used throughout this document refers to the USITT DMX512-A transmission protocol.**

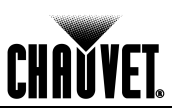

<span id="page-5-0"></span>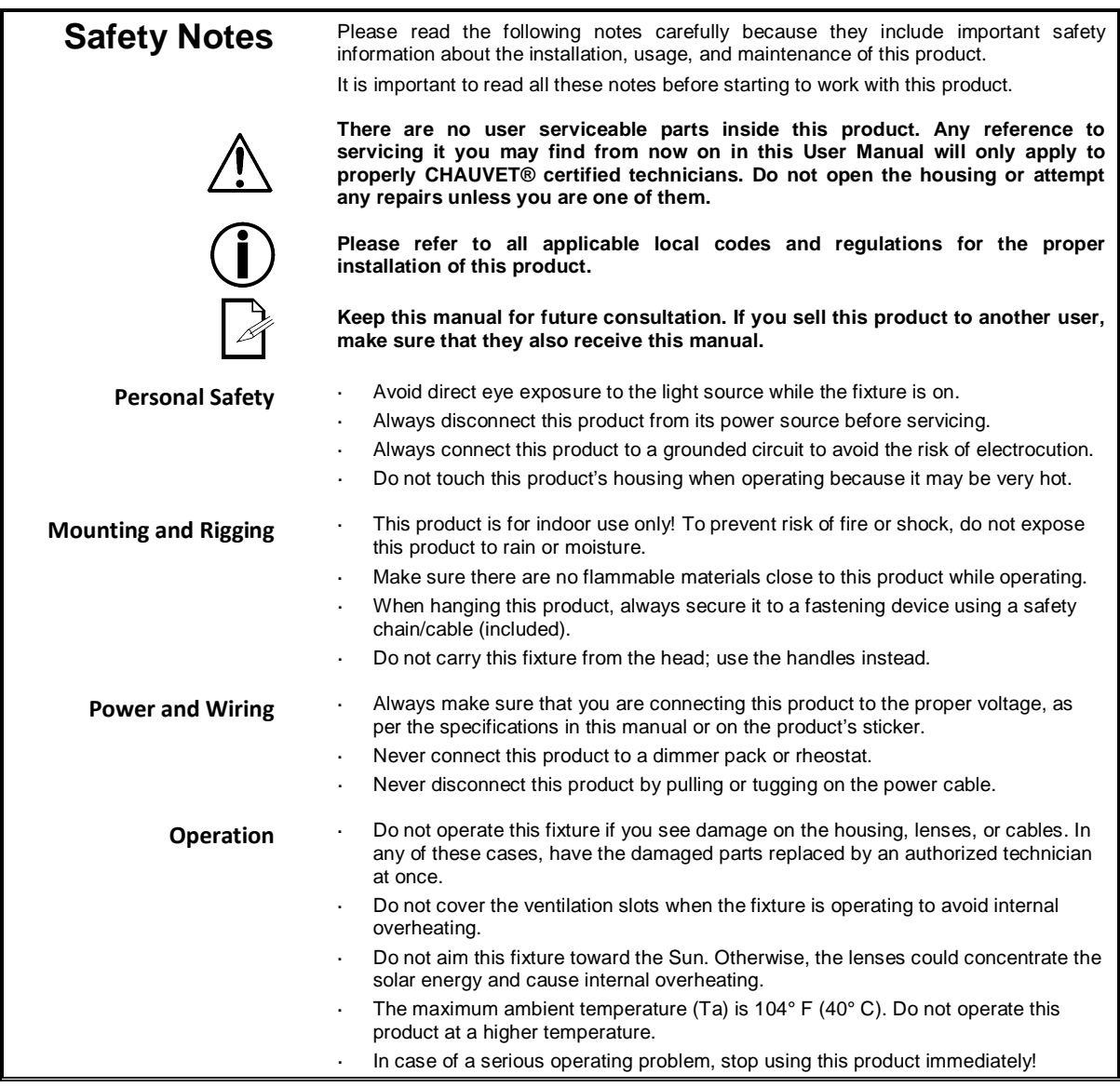

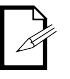

**In the unlikely event that your CHAUVET® product may require service, please contact CHAUVET® Technical Support.** 

<span id="page-5-1"></span>**Expected LED Lifespan**

LEDs gradually decline in brightness over time, mostly because of heat. Packaged in clusters, LEDs exhibit higher operating temperatures than in ideal, single LED conditions. For this reason, using clustered LEDs at their fullest intensity significantly reduces the LEDs' lifespan. Under normal conditions, this lifespan can be of 40,000 to 50,000 hours. If extending this lifespan is vital, lower the operational temperature by improving the fixture's ventilation and reducing the external temperature. In addition, limiting the overall projection intensity may also help to extend the LEDs' lifespan.

# **CHAVYET**

## <span id="page-6-0"></span>**2. Introduction**

<span id="page-6-2"></span><span id="page-6-1"></span>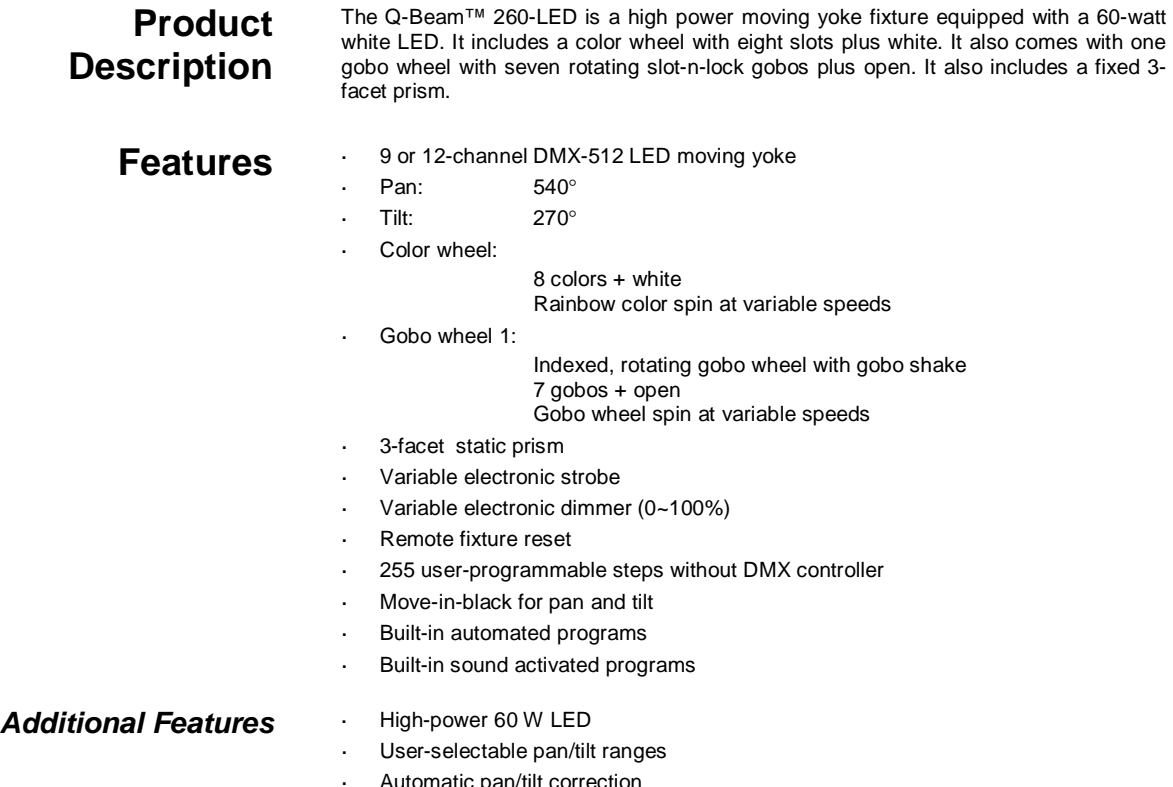

- <span id="page-6-3"></span>Automatic pan/tilt correction
- Reset to factory settings option
- User-selectable basic or advanced operating modes  $\mathbb{R}^2$

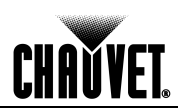

### <span id="page-7-0"></span>**DMX Channel Summary**

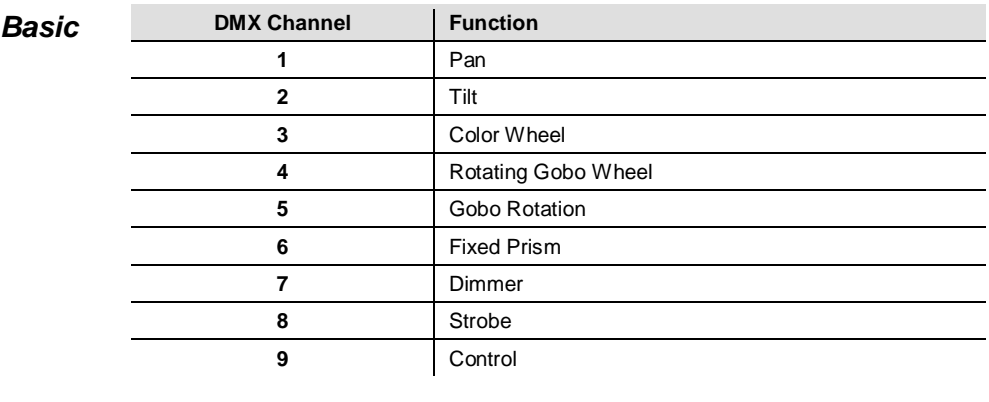

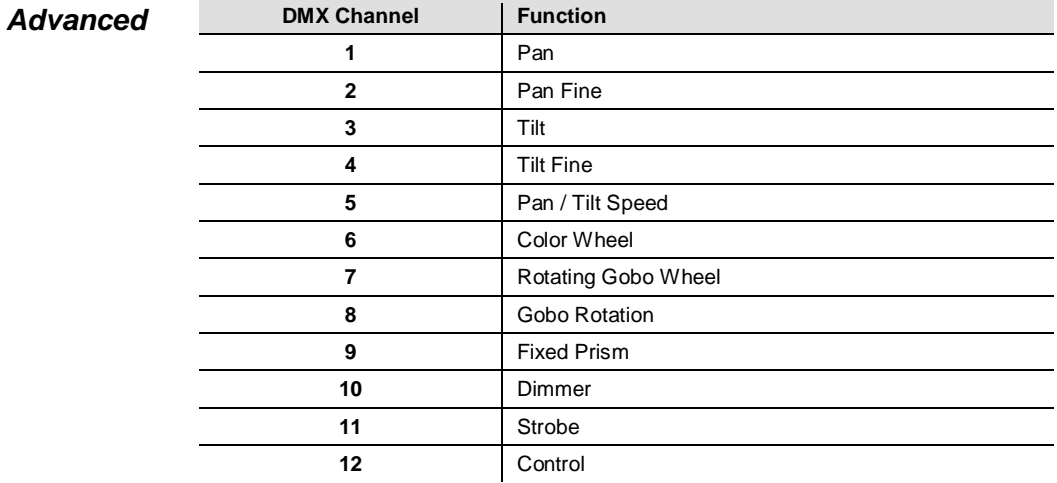

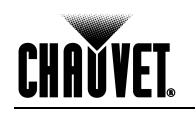

### <span id="page-8-0"></span>**Product Overview**

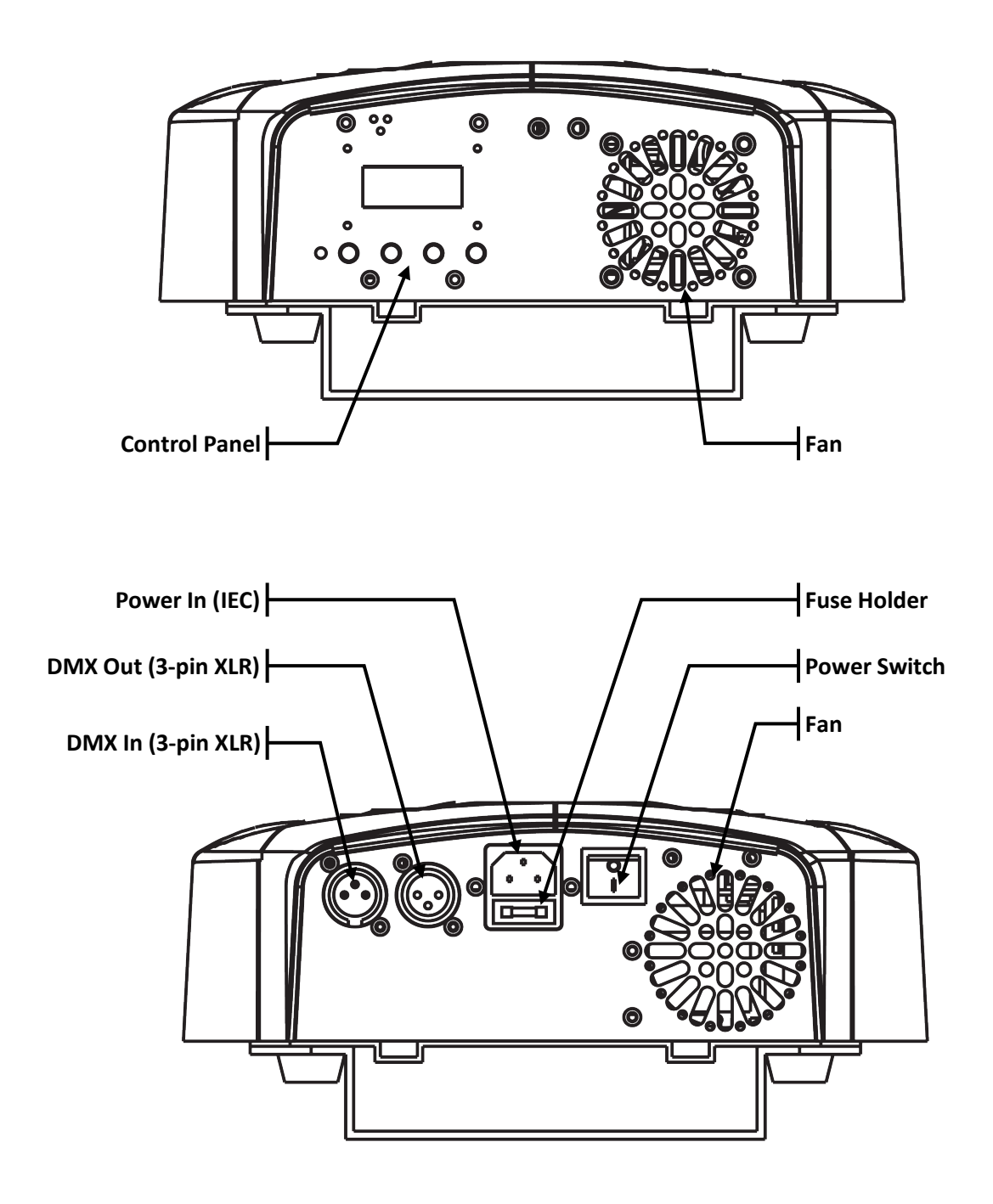

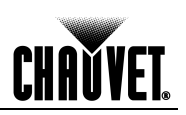

### <span id="page-9-0"></span>**Product Dimensions**

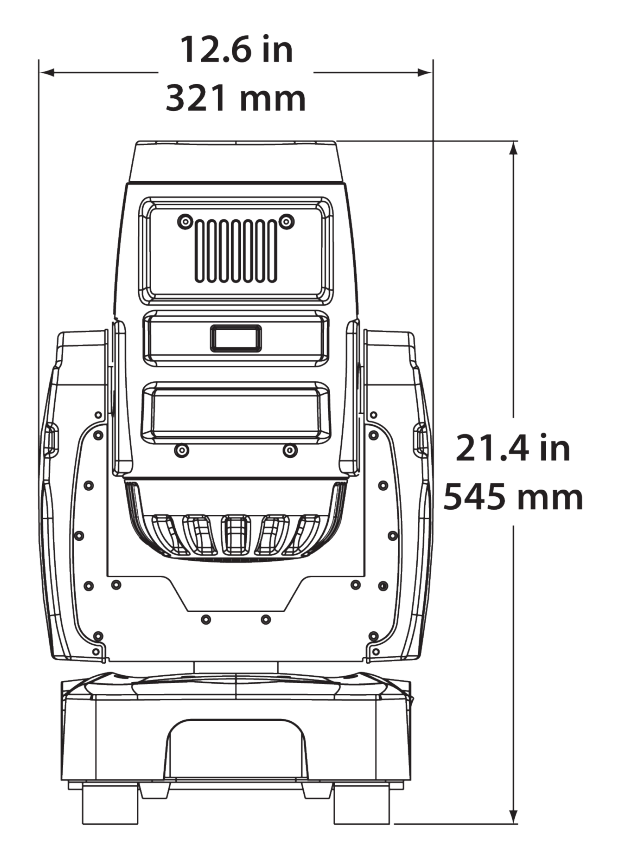

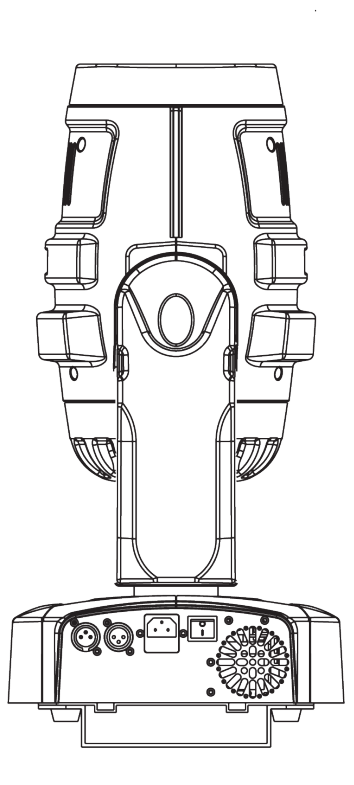

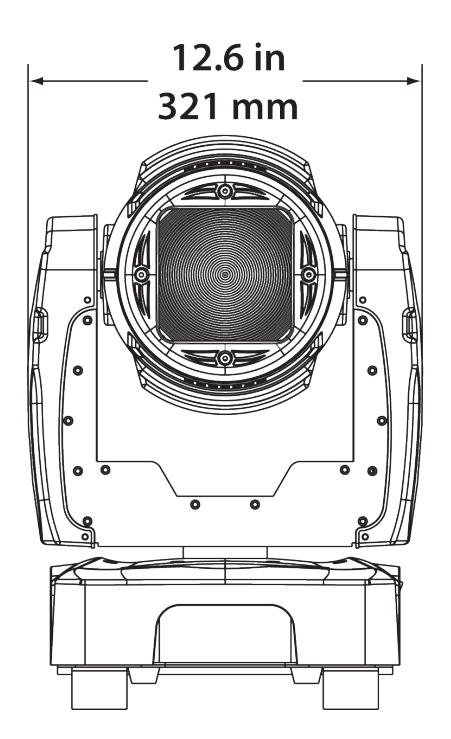

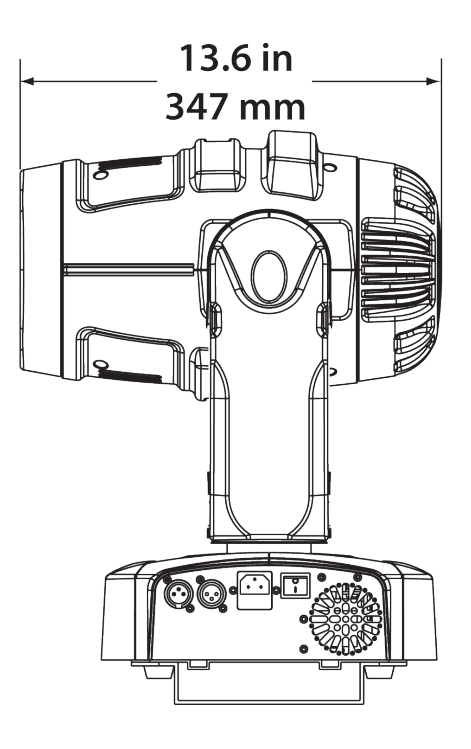

# CHAŬVET

## <span id="page-10-1"></span><span id="page-10-0"></span>**3. Setup**

AC Power The Q-Beam 260-LED has an auto-ranging power supply that can work with an input voltage range of 100~240 VAC, 50/60 Hz.

> Make sure that you are connecting this product to the proper voltage, as per the specifications in this guide, the product's user manual, or on the product's sticker.

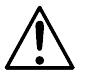

#### **Always connect the Q-Beam 260-LED to a protected circuit with an appropriate electrical ground to avoid the risk of electrocution or fire.**

To determine the power requirements for the Q-Beam 260-LED see the label affixed to the side of the fixture. Alternatively, you may refer to the corresponding specifications chart in the *Technical Information* chapter of this manual.

The listed current rating indicates the maximum current draw during normal operation. For more information, you may download the "Sizing the Circuit Breakers" document from the CHAUVET® Web site.

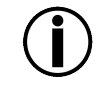

**Never connect the Q-Beam 260-LED to a rheostat (variable resistor) or dimmer circuit, even if the rheostat or dimmer channel serves only as a 0 to 100% switch.**

<span id="page-10-2"></span>

AC Plug The Q-Beam 260-LED comes with a power input cord terminated with an IEC connector on one end an Edison plug on the other end (US market). If the power cord that came with your fixture has no plug or you need to change the Edison plug, use the table below to wire the new plug.

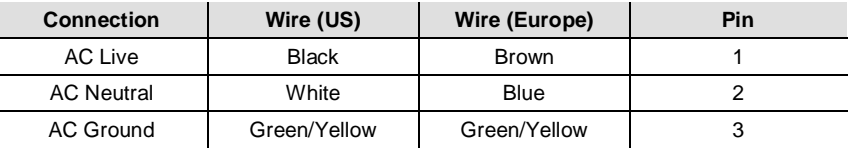

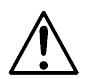

### **Make sure to disconnect the fixture's power cord before replacing a blown fuse, and always replace it with a fuse of the same type and rating.**

- <span id="page-10-3"></span>**Fuse Replacement** 1) With a flat head screwdriver, wedge the fuse holder out of its housing and remove the blown fuse from its holder.
	- 2) Replace the blown fuse with a fuse of the exact same type and rating.
	- 3) Insert the fuse holder back in its place, and reconnect power.

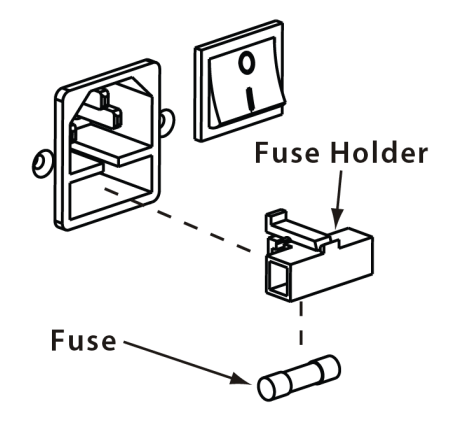

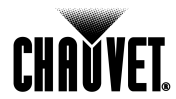

<span id="page-11-3"></span><span id="page-11-2"></span><span id="page-11-1"></span><span id="page-11-0"></span>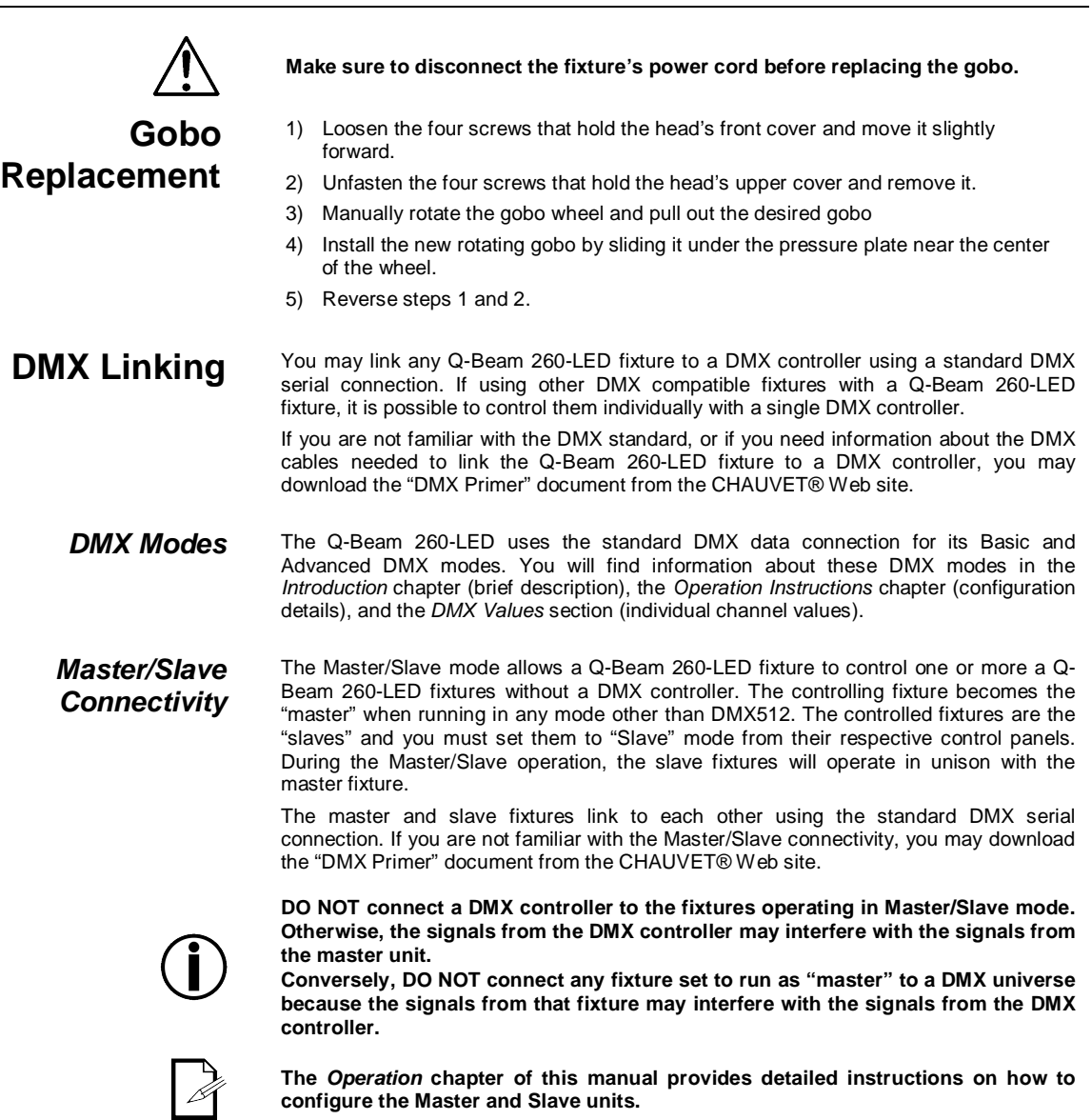

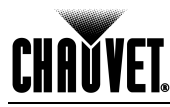

<span id="page-12-2"></span><span id="page-12-1"></span><span id="page-12-0"></span>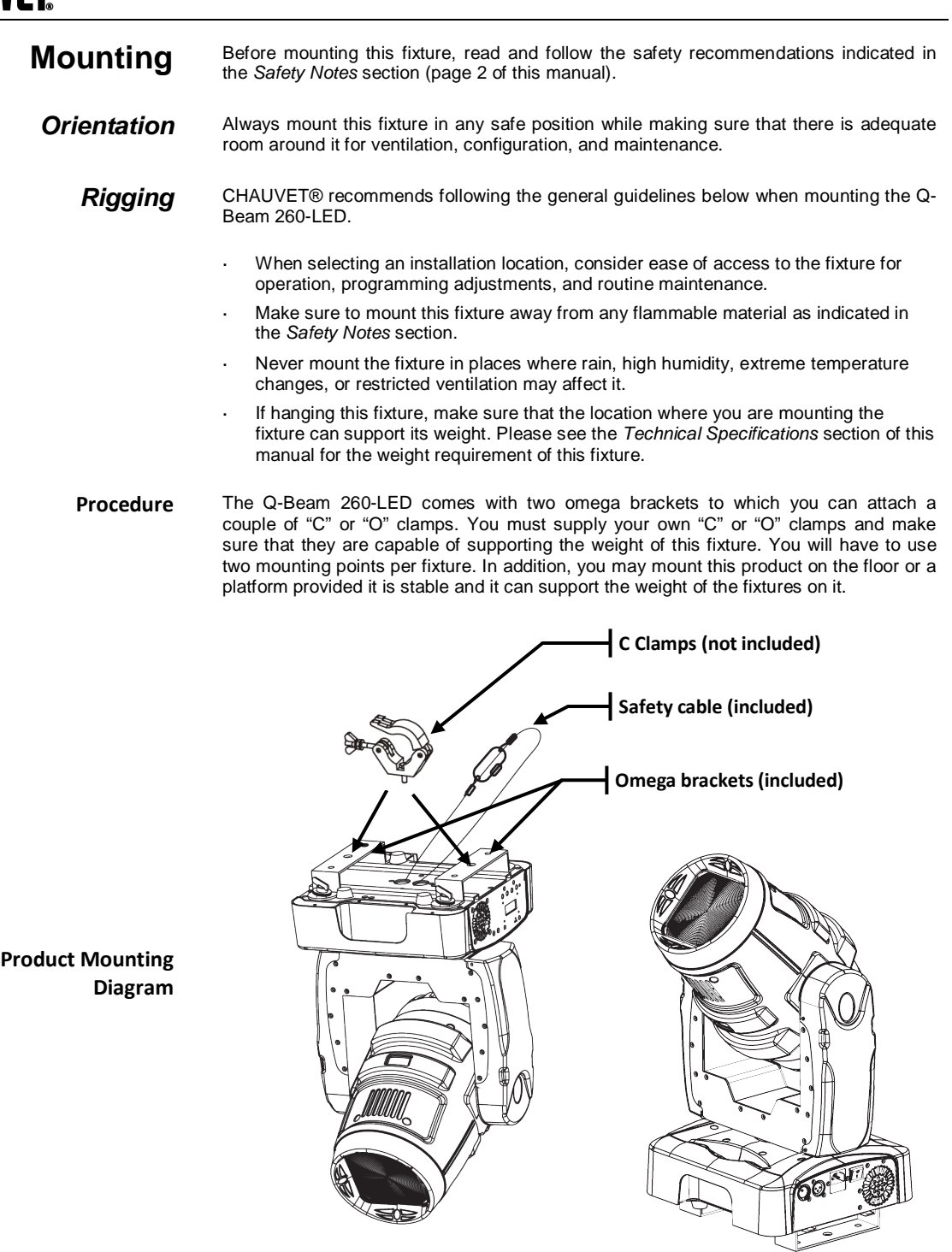

**Overhead Mounting Floor Mounting** 

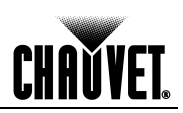

## <span id="page-13-0"></span>**4. Operation**

<span id="page-13-4"></span><span id="page-13-3"></span><span id="page-13-2"></span><span id="page-13-1"></span>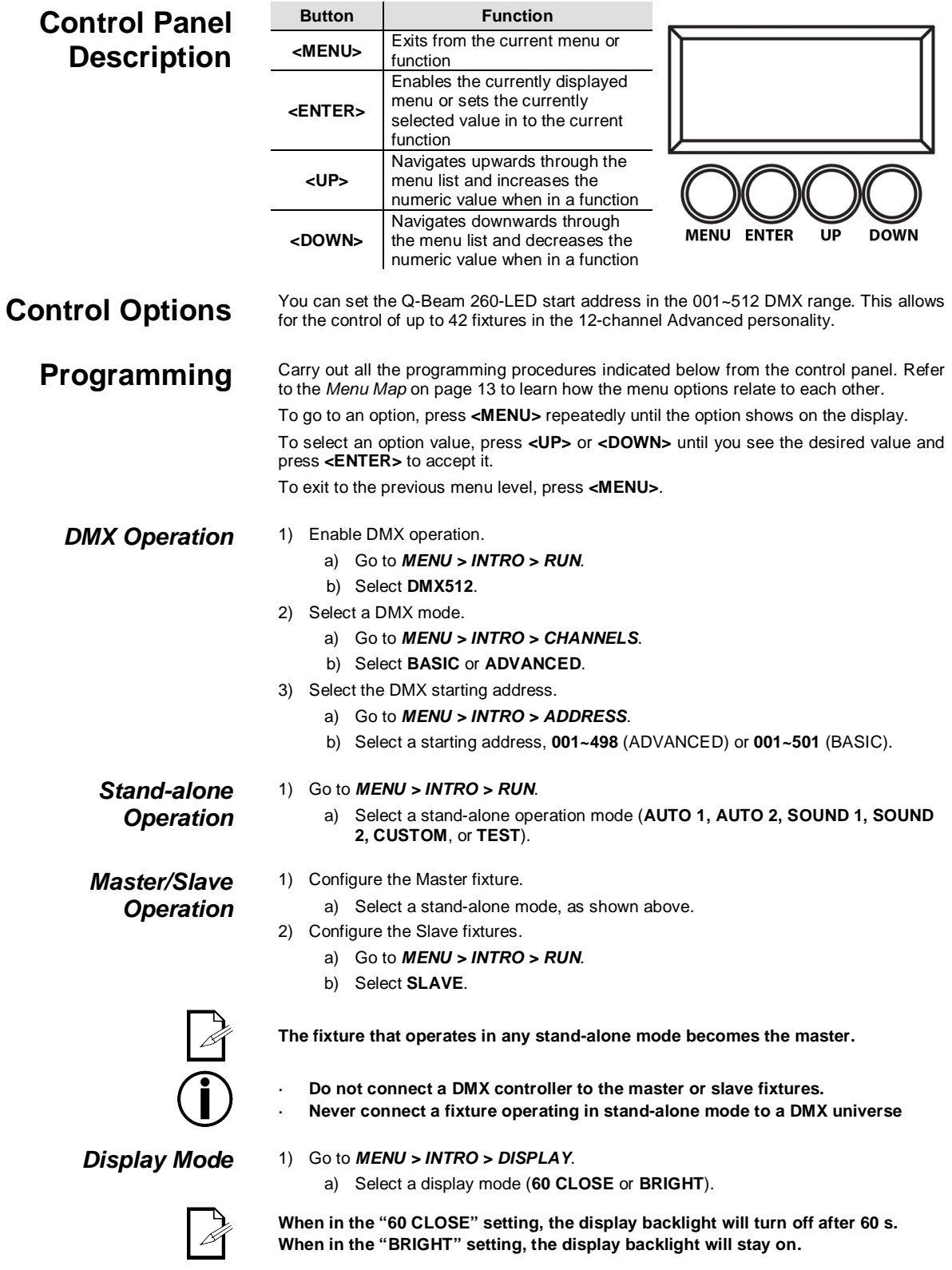

<span id="page-13-7"></span><span id="page-13-6"></span><span id="page-13-5"></span>**Continues on the next page**

### **Continued from previous page**

<span id="page-14-0"></span>

*Keylock* 1) Go to *MENU > INTRO > KEYLOCK*. a) Select **YES** or **NO**.

<span id="page-14-1"></span>*Rotation Mode* 1) Go to *MENU > INVERT > PAN*.

**<ENTER>.**

- a) Select a movement mode (**NORMAL** or **REVERSE**).
- 2) Go to *MENU > INVERT > TILT*.
	- a) Select a movement mode (**NORMAL** or **REVERSE**).
- 3) Go to *MENU > INVERT > COLOR*.
	- a) Select a movement mode (**STEP** or **LINEAR**).
- 4) Go to *MENU > INVERT > USE*.
	- a) Select **YES** to activate the new setting or **NO** to stop using it.

**When in the "YES" setting, the user will have to enter the password after 30 seconds of control panel inactivity or each time he/she turns the fixture on.**

**The default (non-modifiable) password is<UP>, <DOWN>, <UP>, <DOWN> and** 

- <span id="page-14-2"></span>*Edit Custom* 1) Go to *MENU > EDIT > STEP*.
	- a) Select a programming step (**000~255**).
	- 2) Go to *MENU > EDIT > PAN*.
		- a) Select a pan value (**000~255**).
	- 3) Go to *MENU > EDIT > TILT*.
		- a) Select a tilt value (**000~255**).
	- 4) Go to *MENU > EDIT > SPEED*.
		- a) Select a tilt/pan movement speed (**000~255**).
	- 5) Go to *MENU > EDIT > COLOR*.
		- a) Select a color wheel position (**000~255**) as per the *DMX Values* table.
	- 6) Go to *MENU > EDIT > GOBO 1*.
		- a) Select a rotating gobo (**000~255**) as per the *DMX Values* table.
	- 7) Go to *MENU > EDIT > GOBO 1 ROT*.
		- a) Select a rotating gobo mode (**000~255**) as per the *DMX Values* table.
	- 8) Go to *MENU > EDIT > PRISM*.
		- a) Select a prism operation mode (**000~255**) as per the *DMX Values* table.
	- 9) Go to *MENU > EDIT > DIMMER*.
		- a) Select a dimmer setting (**000~255**).
	- 10) Go to *MENU > EDIT > STROBE*.
		- a) Select a strobe setting (**000~255**) as per the *DMX Values* table.
	- 11) Go to *MENU > EDIT > TIME*.
		- a) Select the duration of this step (**000~255**).
	- 12) Go to *MENU > EDIT > USE*.
		- a) Select **YES** to save the settings for this step or **NO** to delete them.
	- 13) Repeat steps "2" to "13" for the other steps.

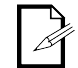

**The fixture will execute all the steps in the CUSTOM program and it will stop. To make the fixture to start over add a last step whose duration is 0 seconds.**

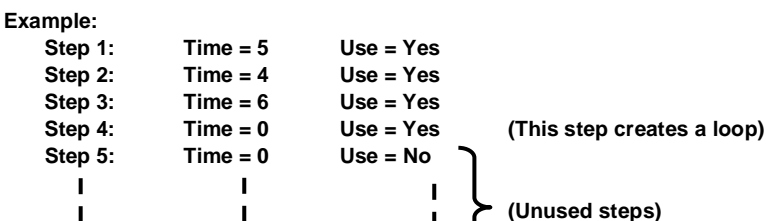

**Continues on the next page**

**Step 255 Time = 0 Use = No**

÷

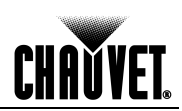

<span id="page-15-2"></span><span id="page-15-1"></span><span id="page-15-0"></span>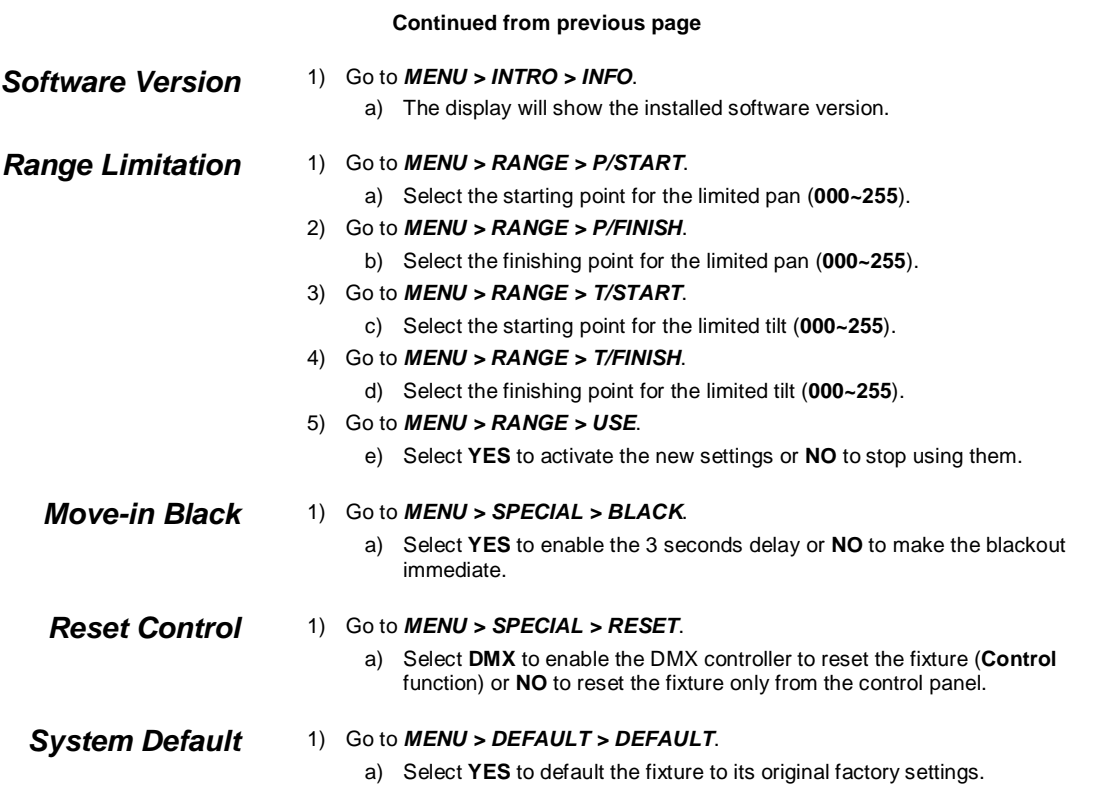

<span id="page-15-4"></span><span id="page-15-3"></span>**End of Programming**

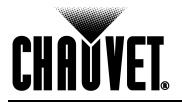

<span id="page-16-0"></span>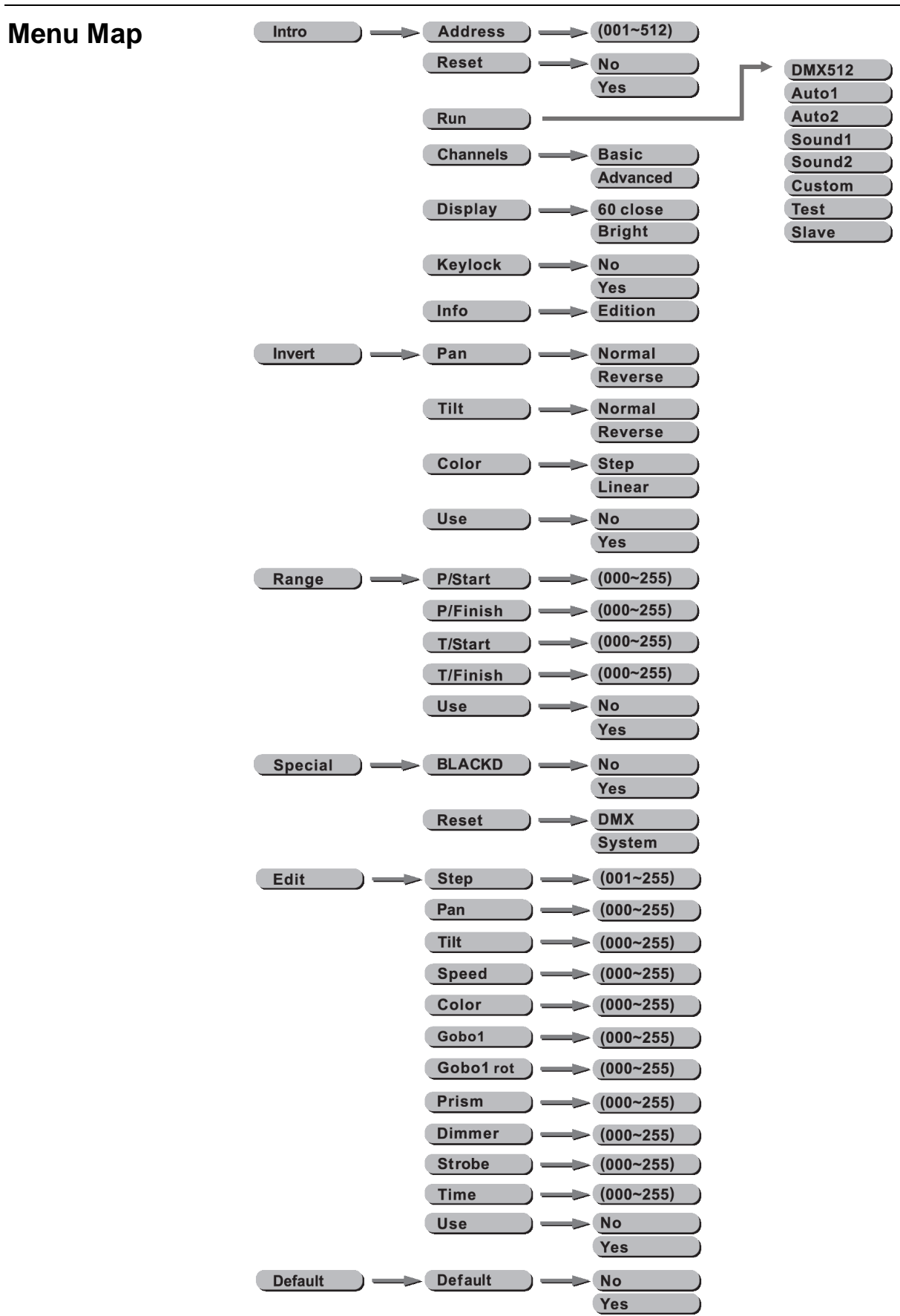

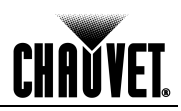

### <span id="page-17-1"></span><span id="page-17-0"></span>**DMX Values**

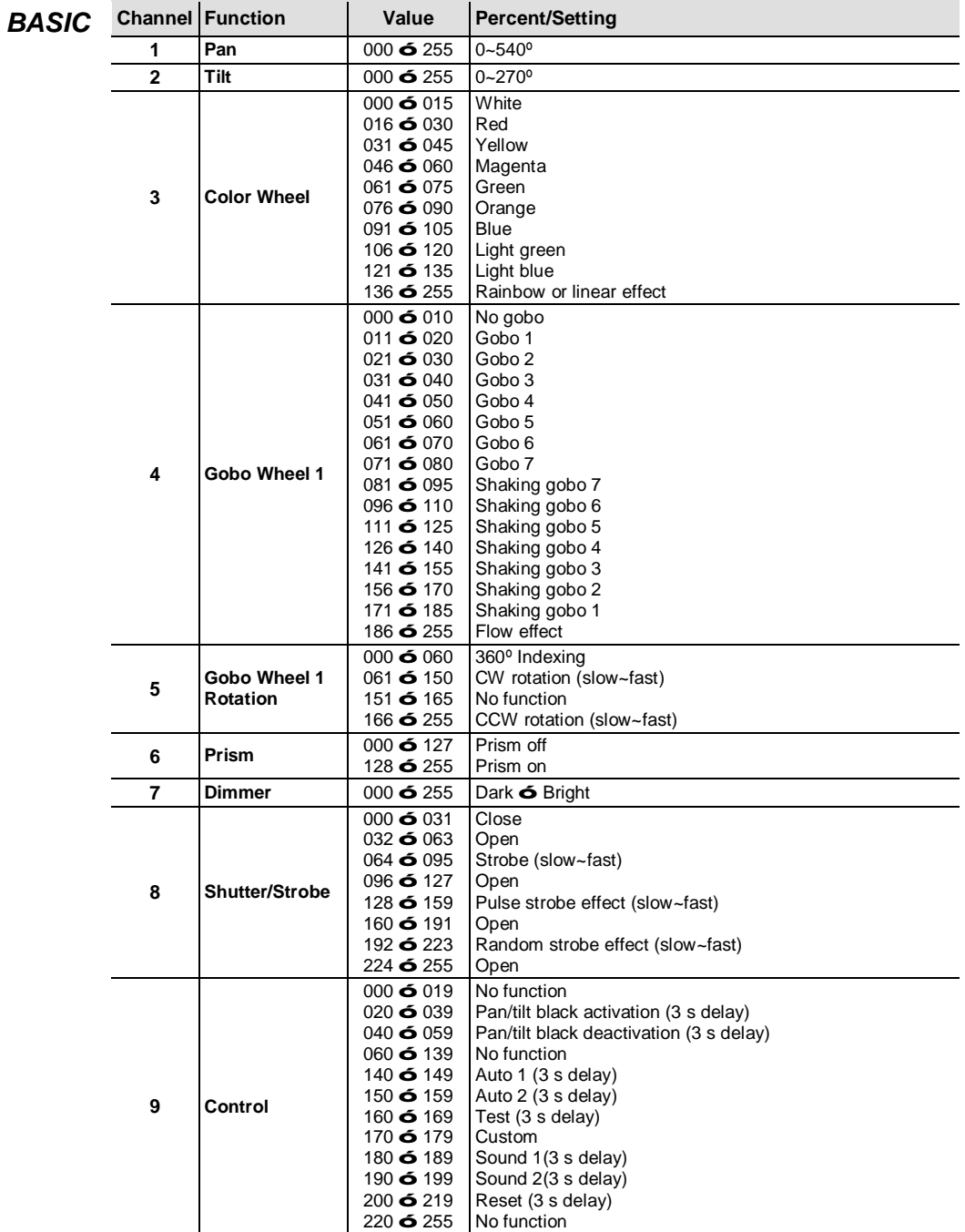

# **CHAVYET**

<span id="page-18-0"></span>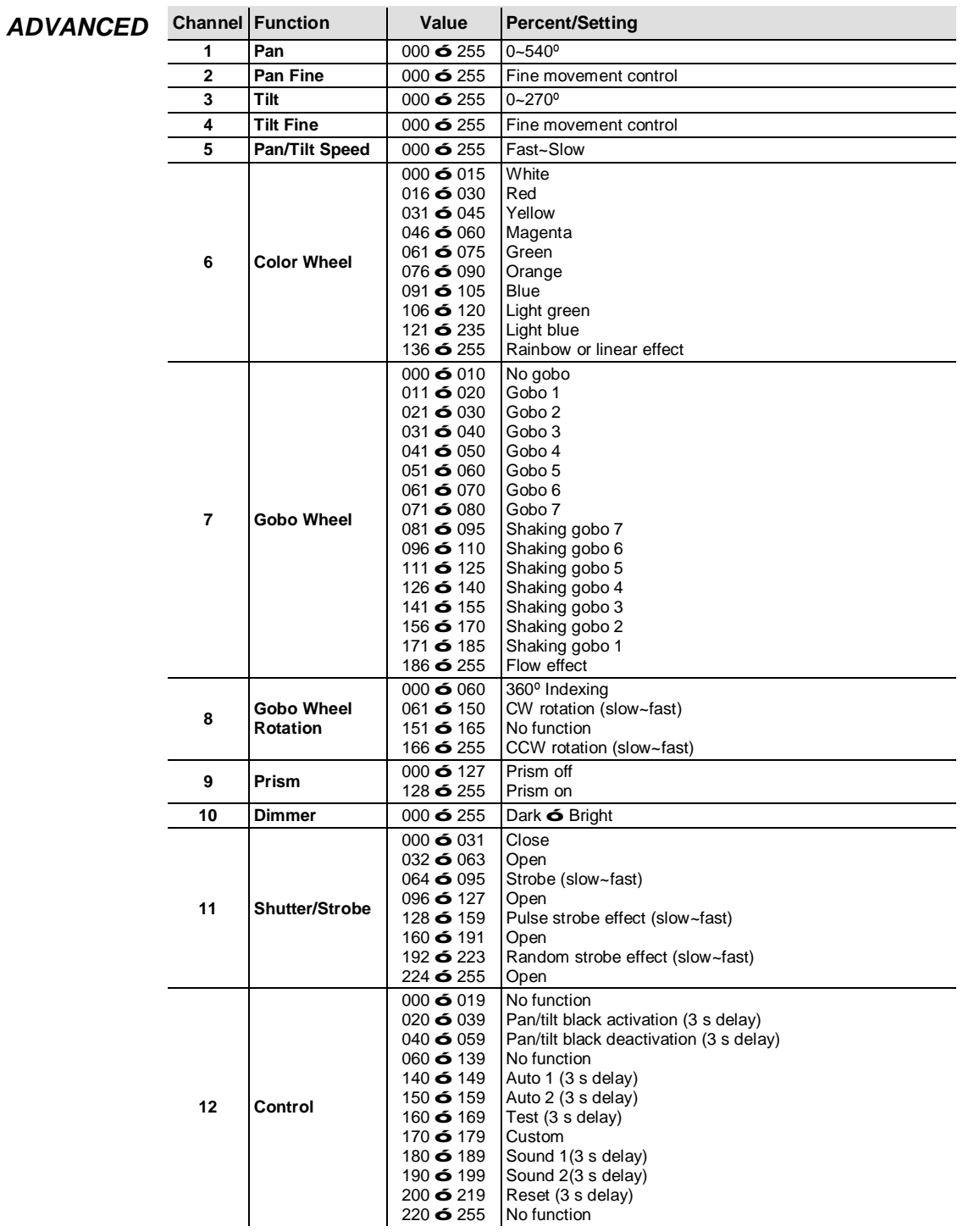

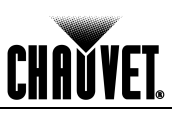

### <span id="page-19-0"></span>**5. Technical Information**

### <span id="page-19-1"></span>**General Maintenance**

To maintain optimum performance and minimize wear, the user should clean the light fixtures frequently. Usage and environment are contributing factors in determining the cleaning frequency. As a rule, the user should clean the fixtures at least twice a month. Dust build up reduces light output performance and can cause overheating. This can lead to reduced light source life and increased mechanical wear.

CHAUVET® recommends cleaning the fixture's external optics with a soft cloth using normal glass cleaning fluid.

To clean a fixture, follow the recommendations below:

- Unplug the fixture from power.
- Wait until the fixture is cold.
- Use a vacuum (or dry compressed air) and a soft brush to remove dust collected on the external vents and reachable internal components.
- Clean all external optics and glass surfaces with a mild solution of glass cleaner or isopropyl alcohol, and a soft, lint free cotton cloth or a lens cleaning tissue.
- Apply the solution directly to the cloth or tissue and drag any dirt or grime to the outside of the lens.
- Gently polish the external glass surfaces until they are free of haze and lint.
- When cleaning units with a movable mirror, you should keep the contact with the mirror surface to a minimum to avoid scratching or damaging it.

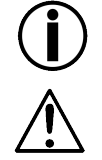

**Always dry the external optics and glass surfaces carefully after cleaning them.**

**If the fixture has one or more cooling fans, refrain from spinning them using compressed air.**

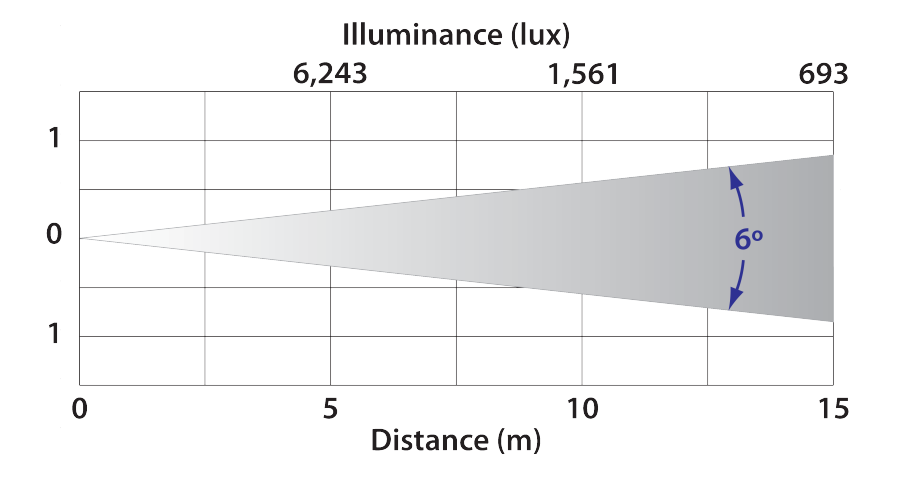

### <span id="page-19-2"></span>**Photometrics**

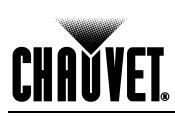

### <span id="page-20-0"></span>**Troubleshooting Guide**

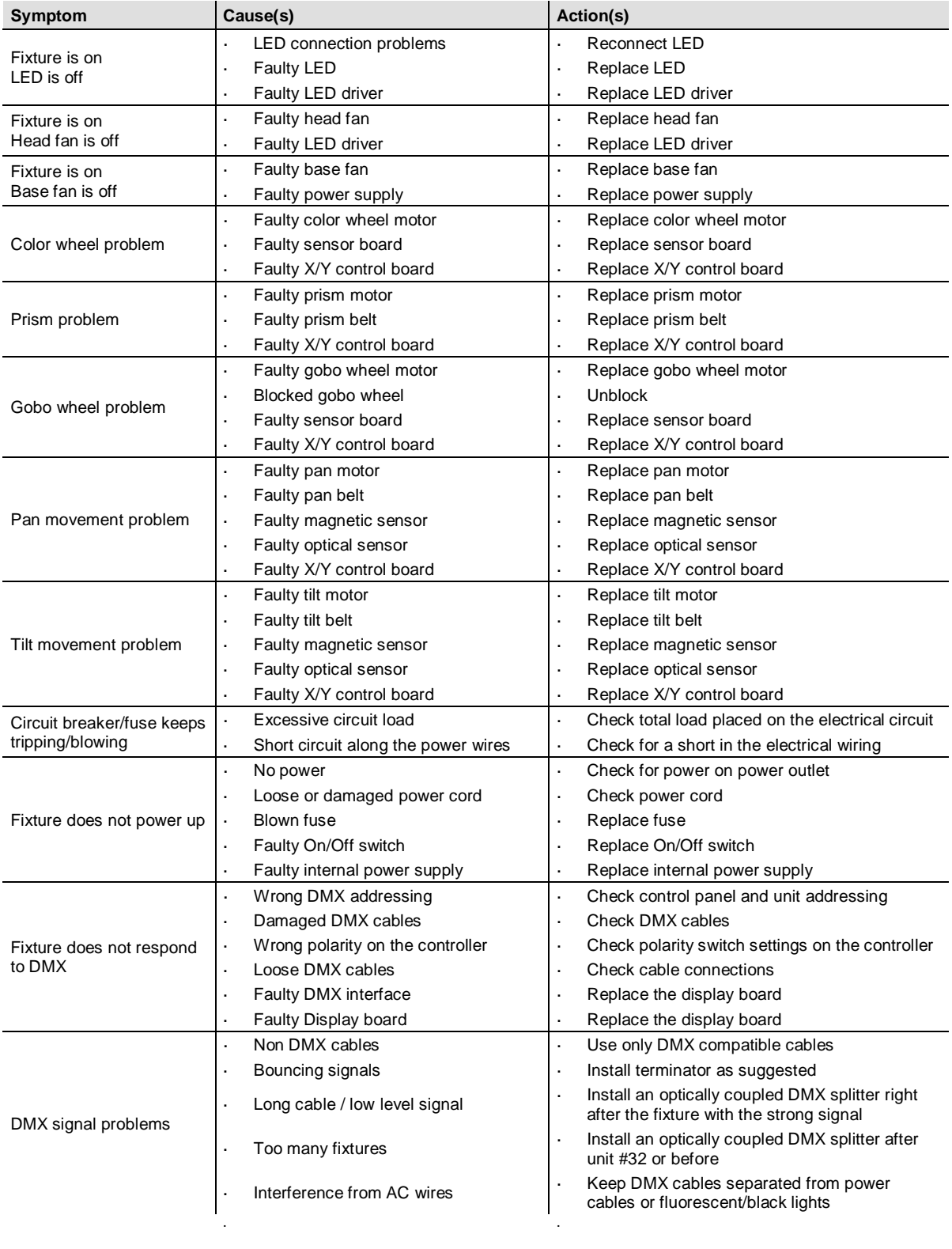

Ĭ

**If you still experience technical problems after trying the above solutions, contact CHAUVET® Technical Support.**

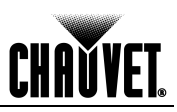

### <span id="page-21-0"></span>**Returns Procedure**

The user must send the merchandise prepaid, in the original box, and with its original packing and accessories. CHAUVET® will not issue call tags.

Call CHAUVET® and request a Return Merchandise Authorization Number (RMA #) before shipping the fixture. Be prepared to provide the model number, serial number, and a brief description of the cause for the return.

The user must clearly label the package with a Return Merchandise Authorization Number (RMA #). CHAUVET® will refuse any product returned without an RMA #.

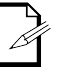

**DO NOT write the RMA # directly on the box. Instead, write it on a properly affixed label.**

Once you receive the RMA #, please include the following information on a piece of paper inside the box:

- Your name
- Your address
- Your phone number
- The RMA #
- A brief description of the problem

Be sure to pack the fixture properly. Any shipping damage resulting from inadequate packaging will be the customer's responsibility. As a suggestion, proper UPS packing or double-boxing is always a safe method to use.

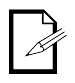

#### **CHAUVET® reserves the right to use its own discretion to repair or replace returned product(s).**

<span id="page-21-1"></span>Claims The carrier is responsible for any damage incurred during shipping to this product or any part that shipped with it. Therefore, if the received merchandise appears to have damages caused during shipping, the customer must submit the damage report and any related claims with the carrier, not CHAUVET®. The customer must submit the report upon reception of the damaged merchandise. Failure to do so in a timely manner may invalidate the customer's claim with the carrier.

> For other issues such as missing components or parts, damage not related to shipping, or concealed damage, the customer must make claims to CHAUVET® within seven (7) days of receiving the merchandise.

### <span id="page-21-2"></span>**Contact Us World Headquarters**

#### *General Information*

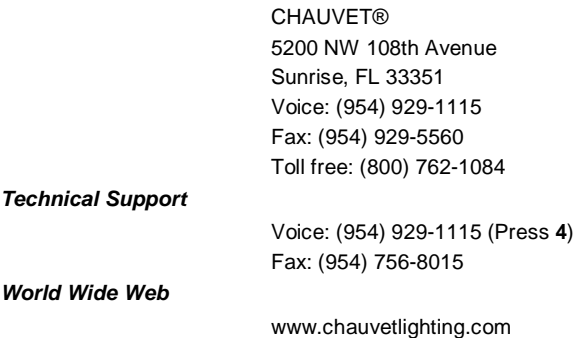

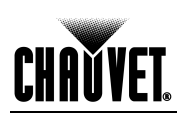

### <span id="page-22-0"></span>**Technical Specifications**

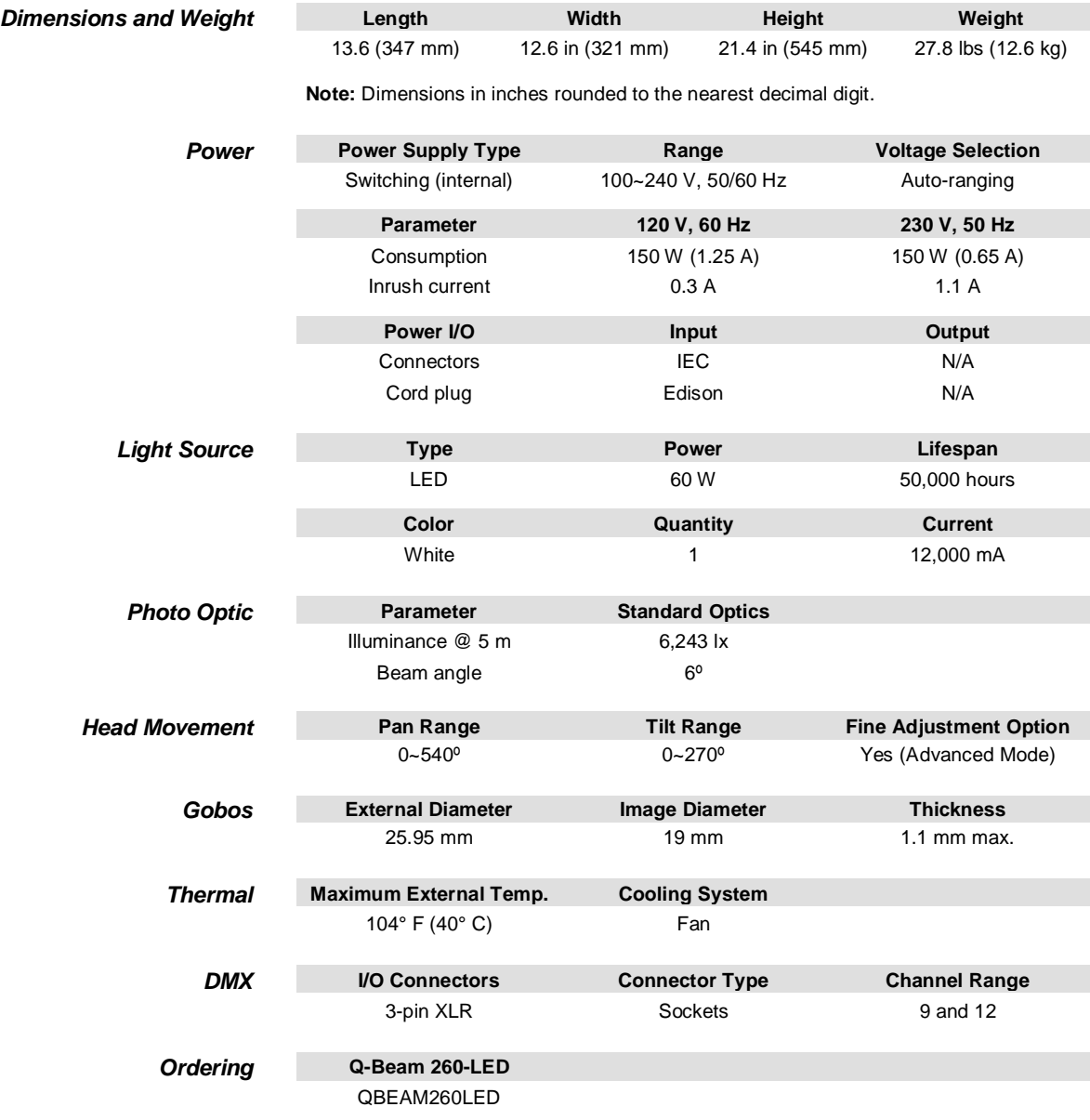

### **CHAUVET®**

5200 NW 108th Avenue Sunrise, FL 33351 (USA)  $(800)$  762-1084 –  $(954)$  929-1115 FAX (954) 929-5560 www.chauvetlighting.com

Q-Beam 260-LED User Manual Rev. 01d December 2010

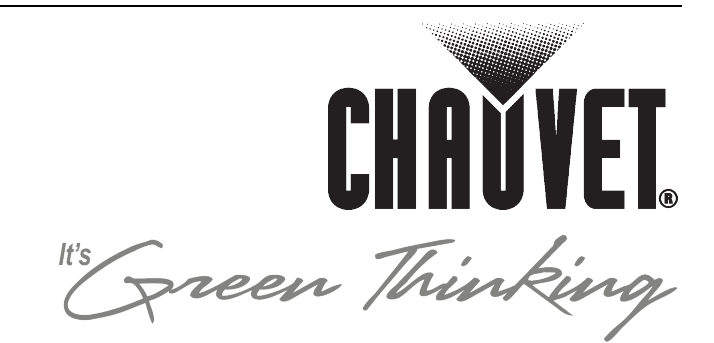

Free Manuals Download Website [http://myh66.com](http://myh66.com/) [http://usermanuals.us](http://usermanuals.us/) [http://www.somanuals.com](http://www.somanuals.com/) [http://www.4manuals.cc](http://www.4manuals.cc/) [http://www.manual-lib.com](http://www.manual-lib.com/) [http://www.404manual.com](http://www.404manual.com/) [http://www.luxmanual.com](http://www.luxmanual.com/) [http://aubethermostatmanual.com](http://aubethermostatmanual.com/) Golf course search by state [http://golfingnear.com](http://www.golfingnear.com/)

Email search by domain

[http://emailbydomain.com](http://emailbydomain.com/) Auto manuals search

[http://auto.somanuals.com](http://auto.somanuals.com/) TV manuals search

[http://tv.somanuals.com](http://tv.somanuals.com/)